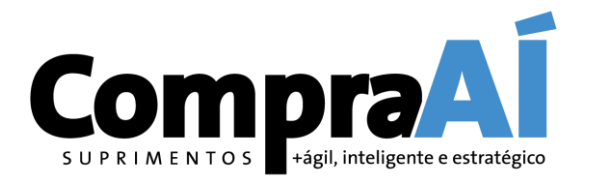

**V6.5 JUN/2021**

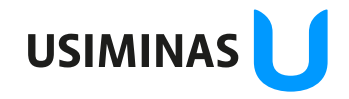

ão da informação: Restrita Destinatários deste e-mail

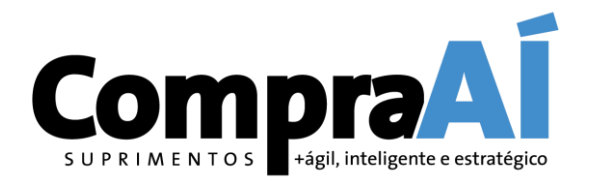

#### Welcome!

You were invited to register at SAP Ariba as an Usiminas' supplier.

This tutorial presents a step-by-step registration process. Once completed, you'll be able to access and participate in upcoming Usiminas sourcing opportunities. All communication regarding these opportunities will be exchanged trough SAP Ariba, bringing organization, transparency and reliability to the processes.

Even if you already have an SAP Ariba account, your registration with Usiminas is required.

If you need further assistance, please send an e-mail to [fornecedor@usiminas.com o](mailto:fornecedor@usiminas.com)r check SAP Ariba Help information. Once you access the system's initial page, you'll find "Help" on the top right of your screen.

Best regards

Usiminas Sourcing Team.

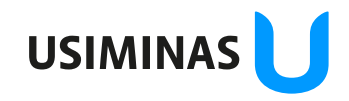

#### M E N T O S +ágil, inteligente e estratégico You'll receive, by e-mail, an invitation to self-register as a supplier LINGH RENS 1.34 Excluir Responder Etapas Rápidas  $\overline{u}$ Mover Grupos Localizar Novo ∢ Arraste as Pastas Favoritas Não lidos Todas Por Data  $\vee$  $\uparrow$ ! 公 口  $|0|$  De  $\begin{bmatrix} \mathsf{Ta} \dots \end{bmatrix}$   $\mathsf{c} \begin{bmatrix} \mathsf{M} \dots \end{bmatrix}$   $\mathsf{\hat{r}}$  $\overline{\phantom{a}}$ Assunto Recebido em ▼ Village  $\times$  Hoje Caixa de ent... 27 57.4 AVRA CURRENTAL COL Invitation: Register to become a supplier with Usiminas - TEST ter 09/02/2021 07:53  $86...$  $\vee$  Ontem  $2$ seng dilk mill *PRIFT 20128* ... . **Ship**  $\mathbb{R}$ **Faculty, Jan 1984 Fastas de Peropris** Lamila Minanda Salka

**Compra** 

**USIMINA** 

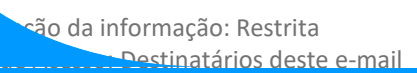

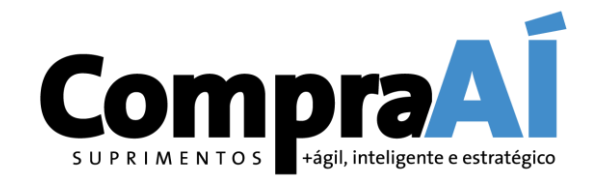

ique aqui para baixar imagens. Para ajudar a proteger sua privacidade, o Outlook impediu o download automático de algumas imagens desta mensagem.

Atenção: E-mail enviado de fora da organização. Não clique em links ou abra anexos a menos que você conheça o remetente e saiba que o conteúdo é confiável. Se for clicar em links, verifique se está sendo redireciona Clique com o botão direito do mouse ou toque e segure para baixar imagens. Para ajudar a proteger a sua privacidade, o Outlook impediu o download automático dessa imagem da Internet. Ariba Logo Click to access the Register as a supplier with Usiminas - TEST registration form Hello! has invited you to register to become a supplier with Usiminas -TEST. Start by creating an account with Ariba Network. It's free.

> Usiminas - TEST uses Ariba Network to manage its sourcing and procurement activities and to collaborate with suppliers. If TELAS EM INGLES already has an account with Ariba Network, sign in with your username and password.

Click Here to create account now

Ariba, Inc. 3420 Hillview Ave, Palo Alto, CA 94304, USA

Data Policy | Contact Us | Customer Support

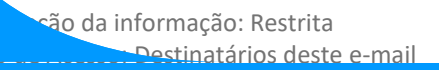

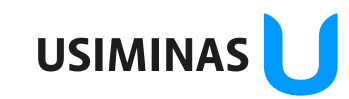

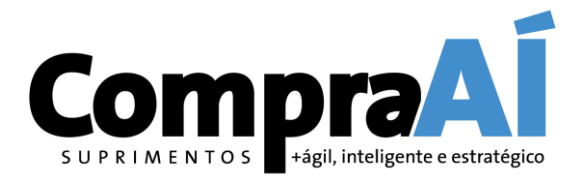

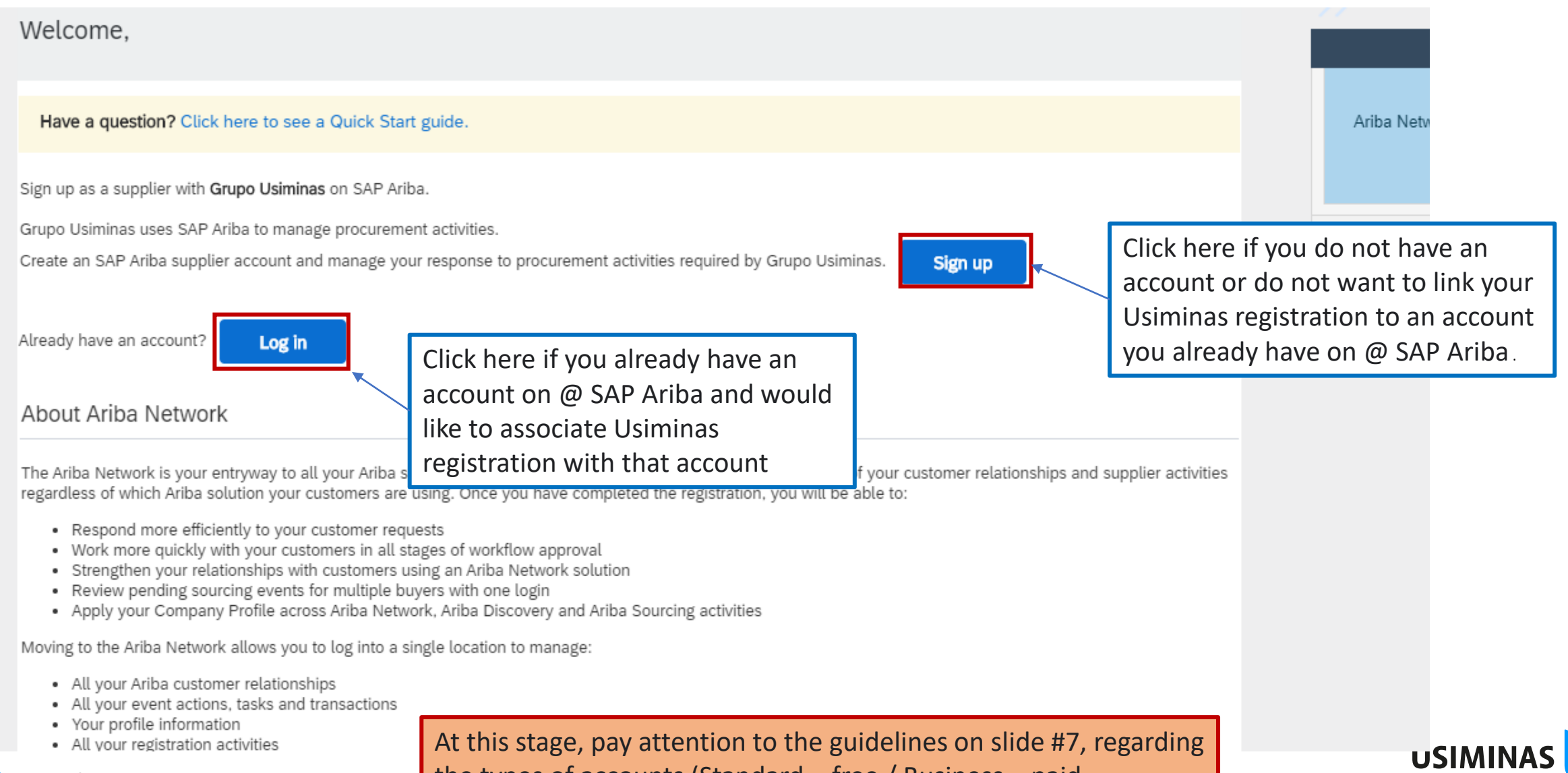

ão da informação: Restrita **Destinatários deste e-mail** 

At this stage, pay attention to the guidelines on slide #7, regarding the types of accounts (Standard – free / Business – paid.

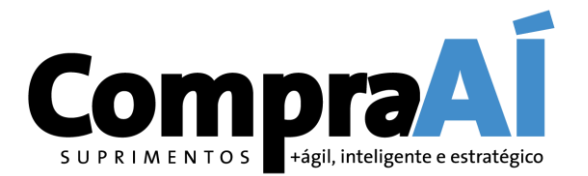

## **Do you already have an account @ SAP Ariba?**

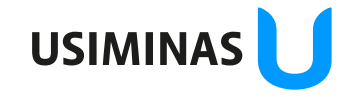

ão da informação: Restrita Destinatários deste e-mail

#### **Supplier Registration Tutorial – If you already have an SAP Ariba account**

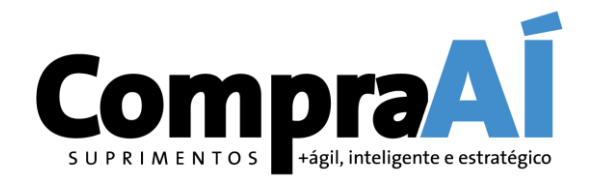

**ATTENTION:** The Ariba platform has two types of accounts: Standard and Enterprise. Only the Standard account is completely free. Remember that if you log in with an existing account and that account is not an Ariba Standard account, fees for using the portal may apply to your transactions.

Enterprise accounts are subject to fees for using the portal. If you have a Enterprise account and do not want to associate Usiminas registration with it, you must create an account of the Standard type.

Pay attention to the type of account! It is indicated in the upper left corner of your Ariba Network account home screen. For more information on Ariba account types, visit the link

[https://ariba.com/ariba-network/accounts-and-pricing](https://www.ariba.com/ariba-network/ariba-network-for-suppliers/accounts-and-pricing).

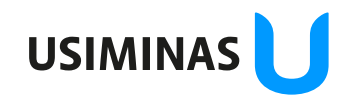

#### **Supplier Registration Tutorial – If you already have an SAP Ariba account**

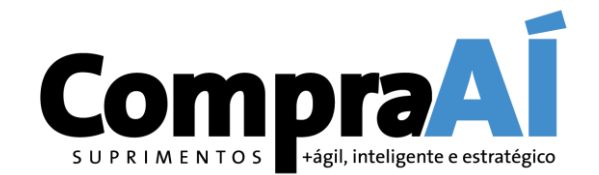

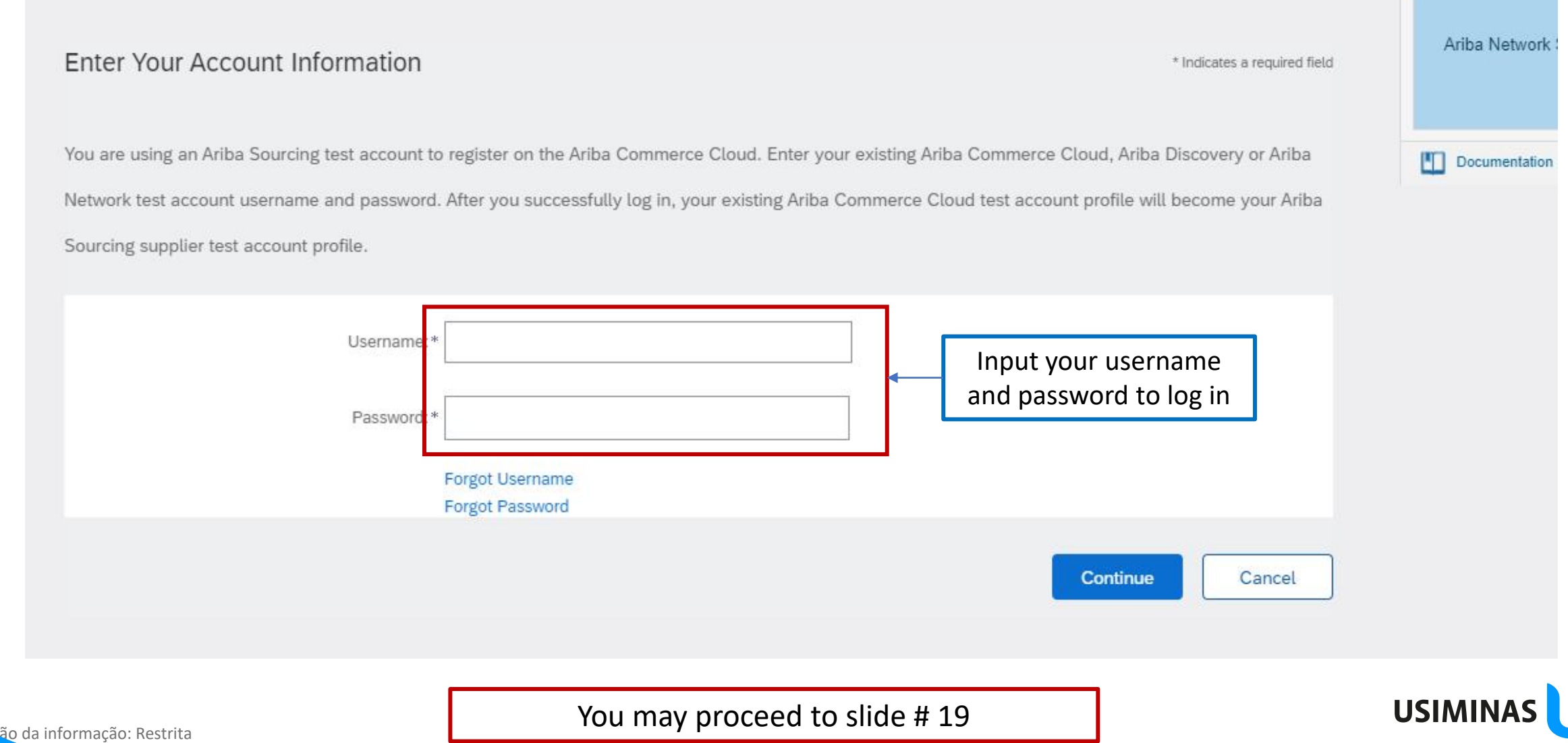

Destinatários deste e-mail

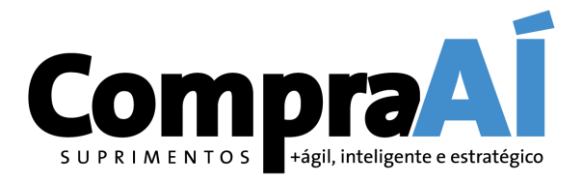

# **If you don't have an account @ SAP Ariba, please follow these steps.**

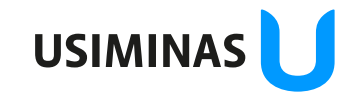

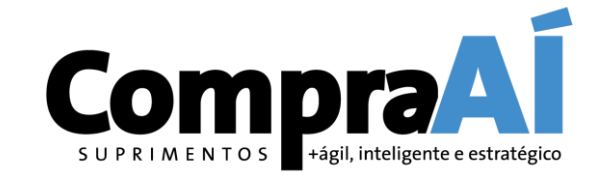

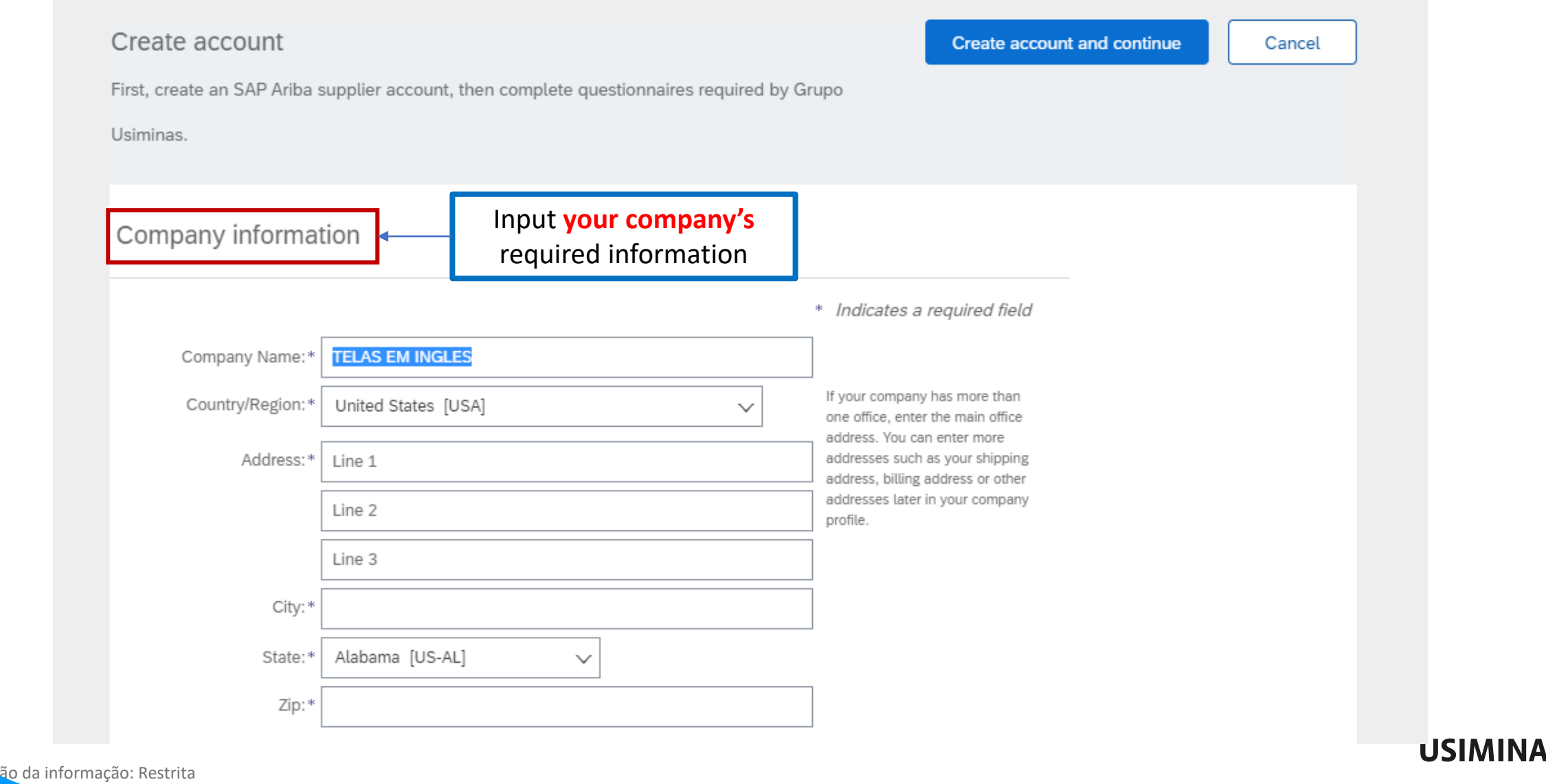

**Destinatários deste e-mail** 

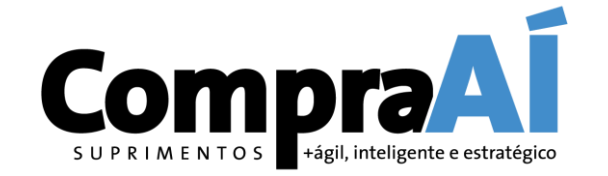

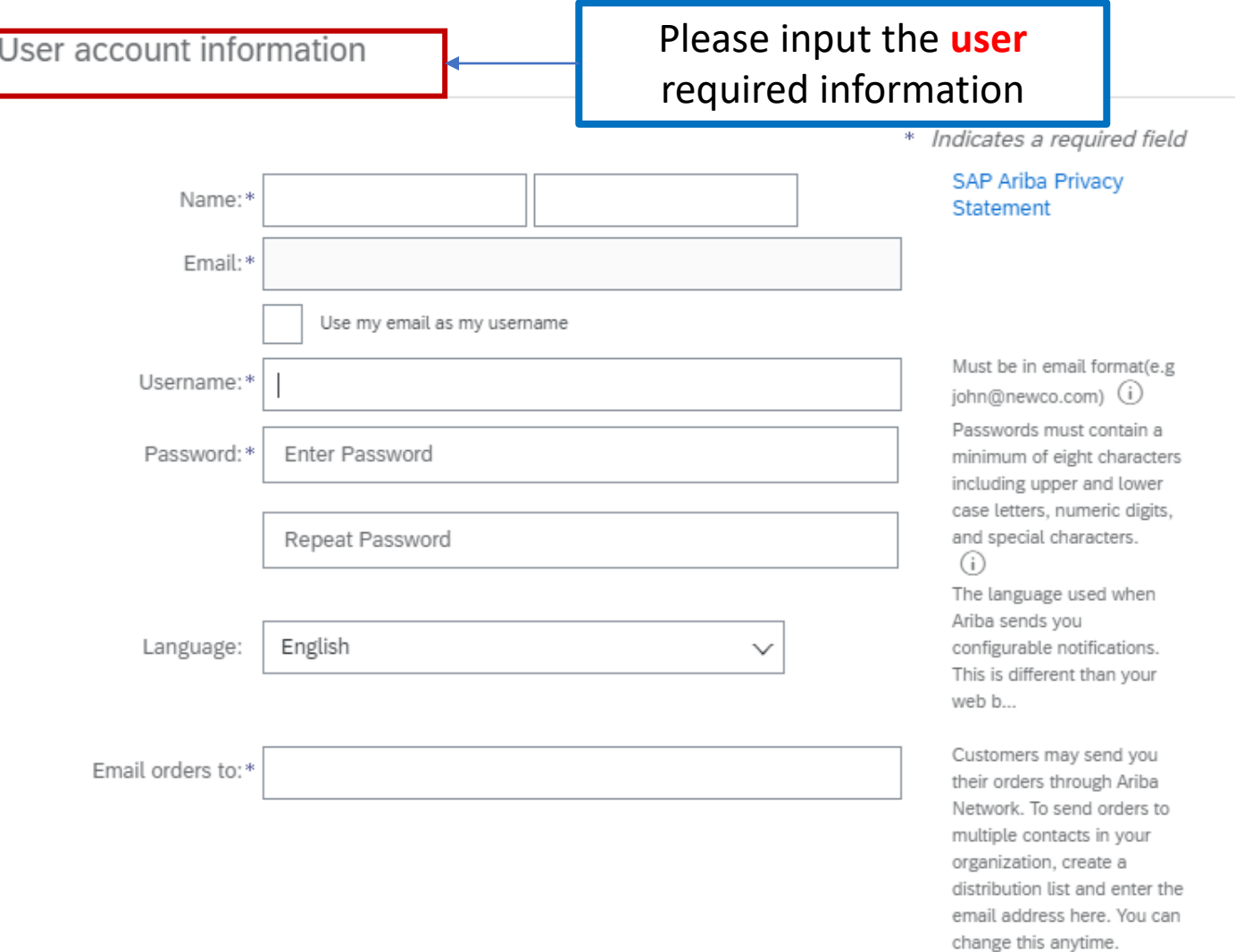

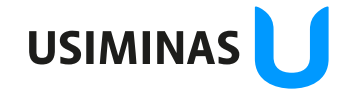

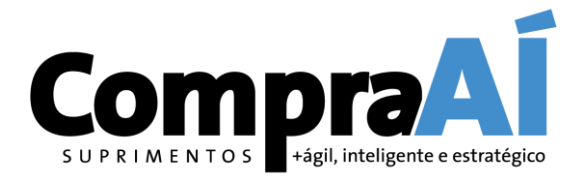

**USIMINA** 

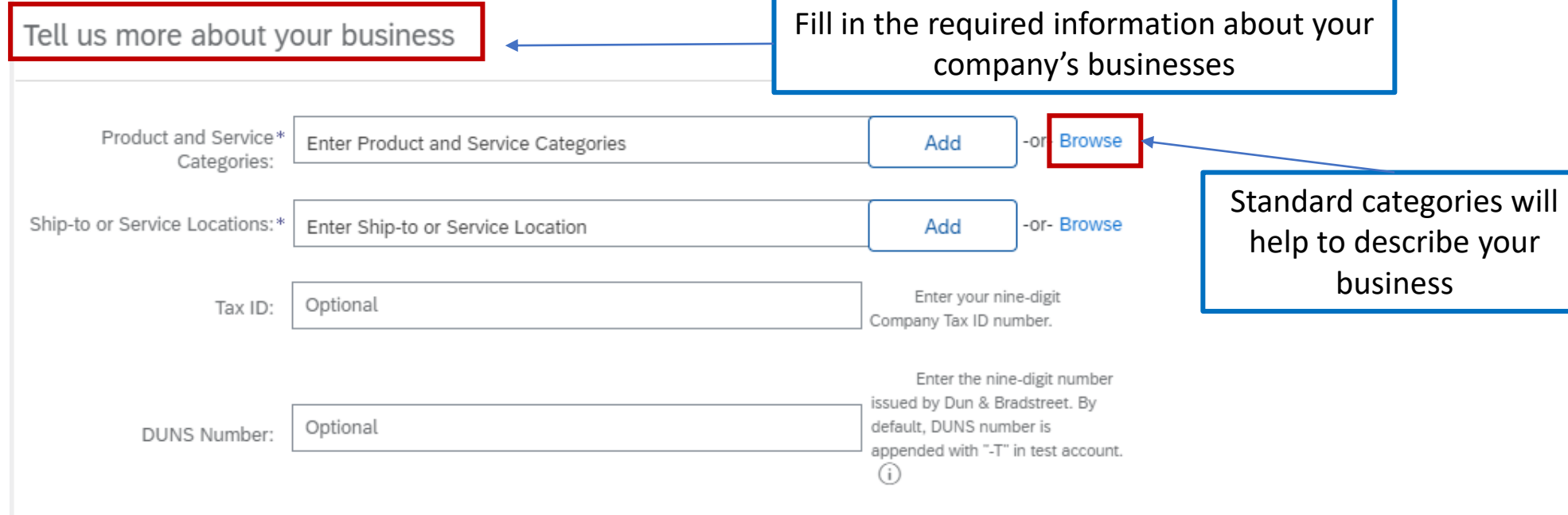

Ariba will make your company profile, which includes the basic company information, available for new business opportunities to other companies. If you want to hide your company profile, you can do so anytime by editing the profile visibility settings on the Company Profile page after you have finished your registration.

By clicking the Create account and continue button, you expressly acknowledge and give consent to Ariba for your data entered into this system to be transferred outside the European Union, Russian Federation or other jurisdiction where you are located to Ariba and the computer systems on which the Ariba services are hosted (located in various data centers globally), in accordance with the Ariba Privacy Statement, the Terms of Use, and applicable law.

You have the right to access and modify your personal data from within the application, by contacting the Ariba administrator within your organization or Ariba, Inc. This consent shall be in effect from the moment it has been granted and may be revoked by prior written notice to Ariba. If you are a Russian citizen residing within the Russian Federation, You also expressly confirm that any of your personal data entered or modified in the system has previously been captured by your organization in a separate data repository residing within the Russian federation.

I have read and agree to the Terms of Use

I have read and agree to the SAP Ariba Privacy Statement

ão da informação: Restrita **Destinatários deste e-mail** 

#### **Compra Supplier Registration Tutorial – SAP Ariba** SUPRIMENTOS +ágil, inteligente e estratégico Product and Service Category Selection Select the product and service categories your company sellsBrowse Search

Click the product and service category you want to add and click the + icon. Lower-level product and service categories are displayed after you click a product and service category. Click OK to save your changes.

#### Browse Product and Service Categories Didn't find what you were looking for? Try Search »

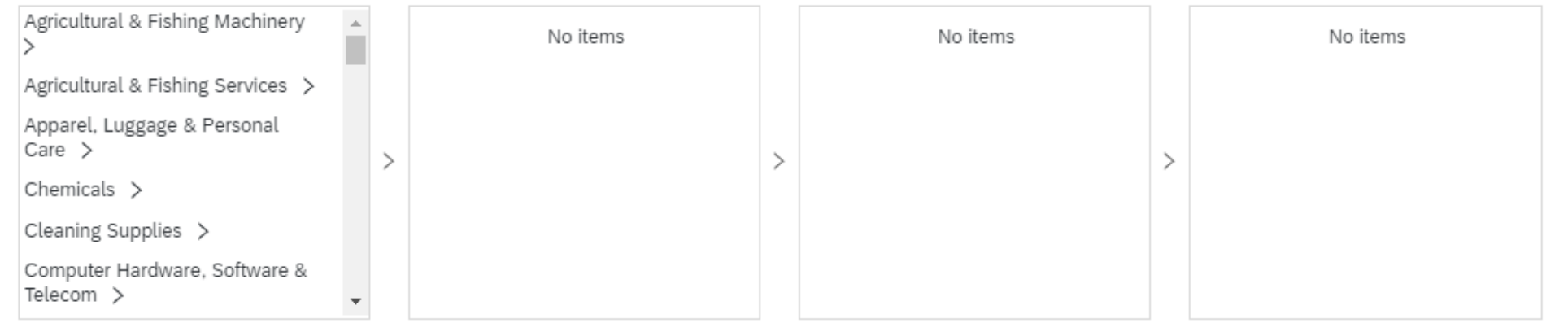

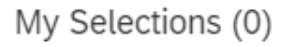

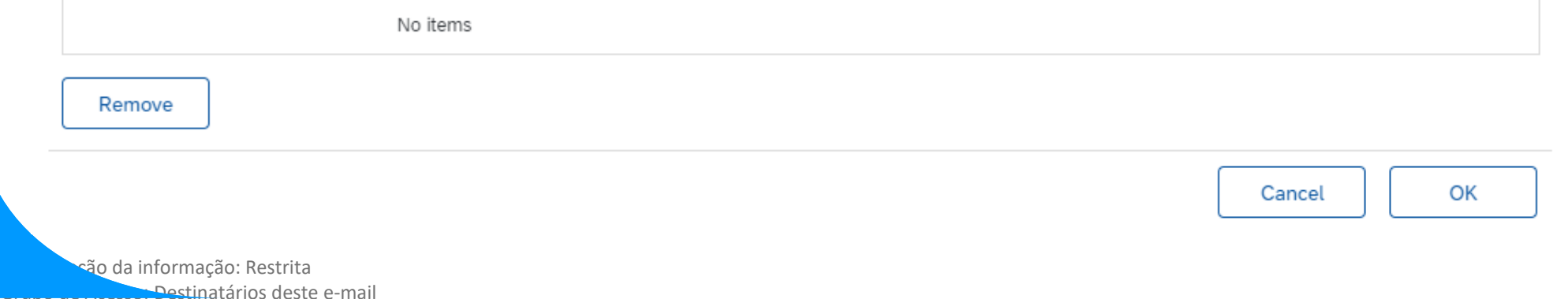

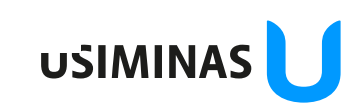

Ariba Netwo

**Fill** Documentat

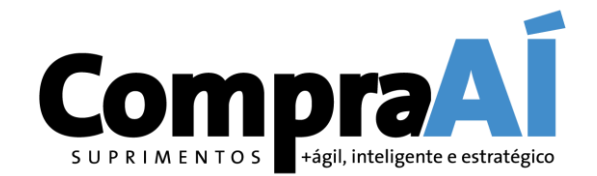

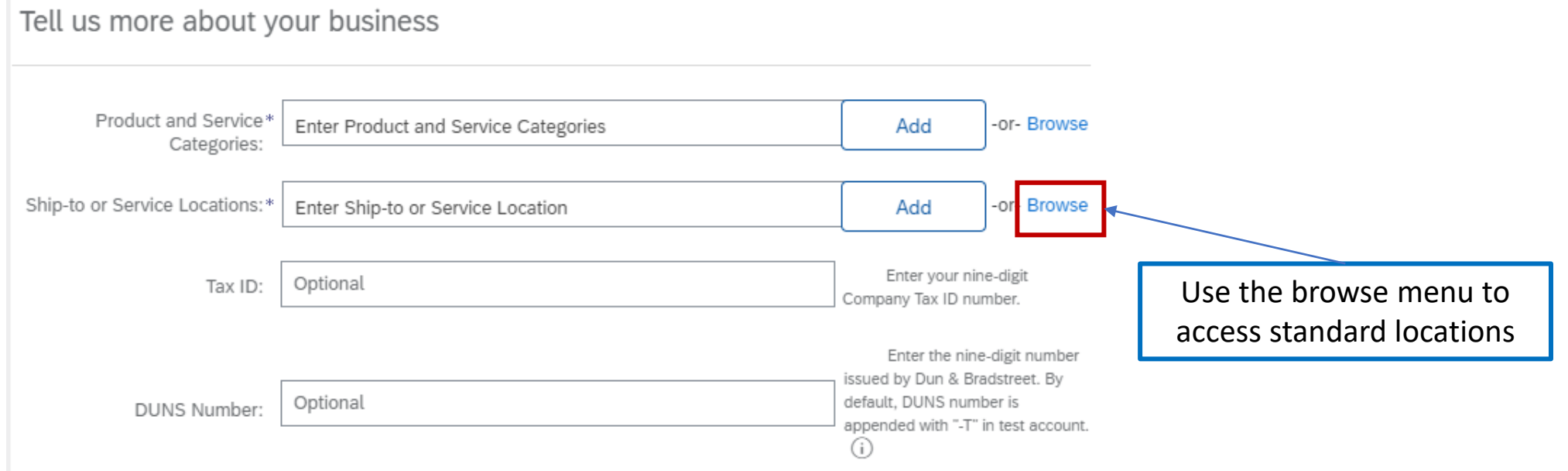

Ariba will make your company profile, which includes the basic company information, available for new business opportunities to other companies. If you want to hide your company profile, you can do so anytime by editing the profile visibility settings on the Company Profile page after you have finished your registration.

By clicking the Create account and continue button, you expressly acknowledge and give consent to Ariba for your data entered into this system to be transferred outside the European Union, Russian Federation or other jurisdiction where you are located to Ariba and the computer systems on which the Ariba services are hosted (located in various data centers globally), in accordance with the Ariba Privacy Statement, the Terms of Use, and applicable law.

You have the right to access and modify your personal data from within the application, by contacting the Ariba administrator within your organization or Ariba, Inc. This consent shall be in effect from the moment it has been granted and may be revoked by prior written notice to Ariba. If you are a Russian citizen residing within the Russian Federation, You also expressly confirm that any of your personal data entered or modified in the system has previously been captured by your organization in a separate data repository residing within the Russian federation.

I have read and agree to the Terms of Use

I have read and agree to the SAP Ariba Privacy Statement

ão da informação: Restrita **Destinatários deste e-mail**  **USIMINA** 

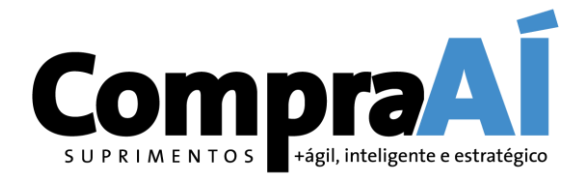

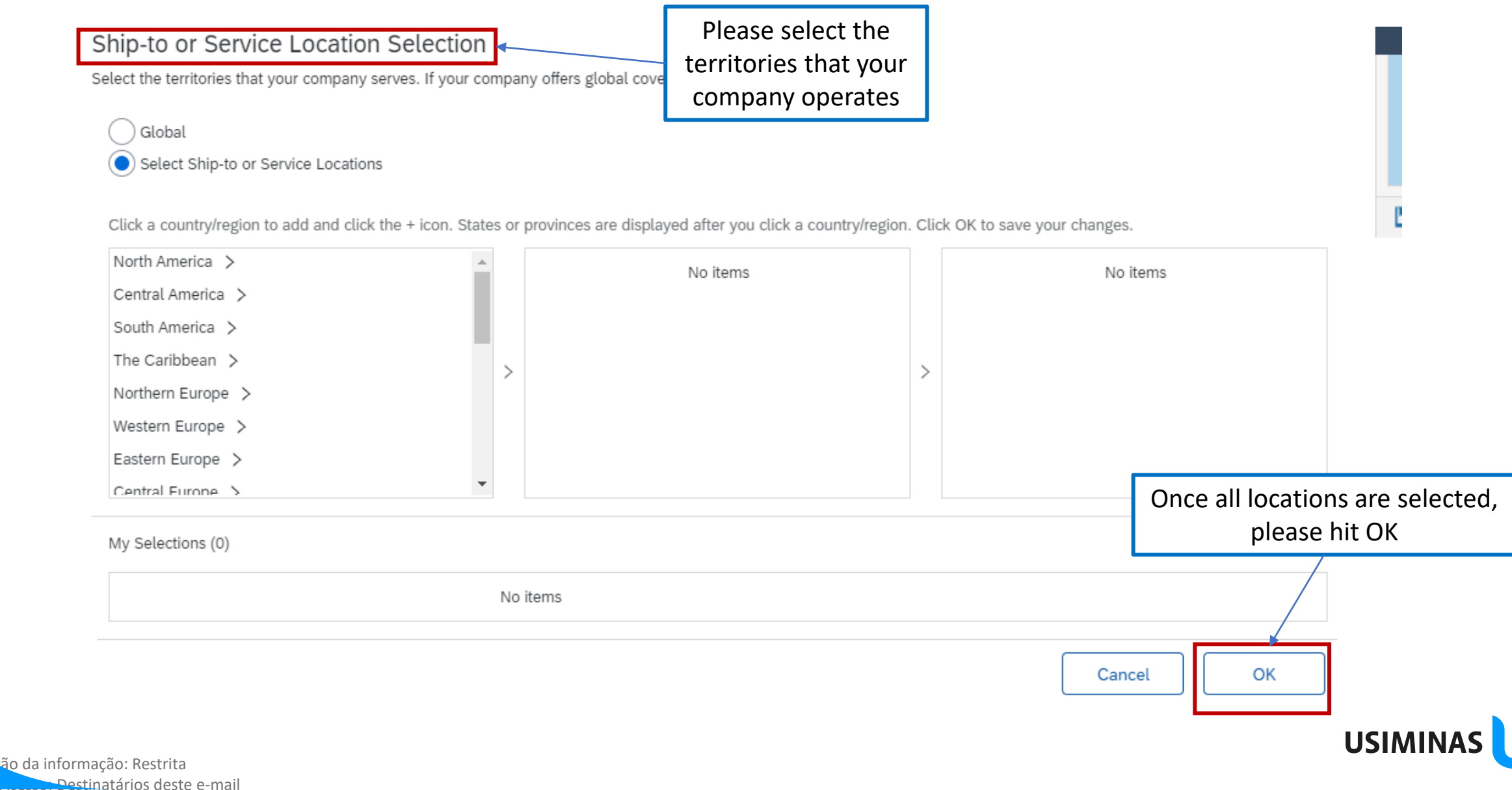

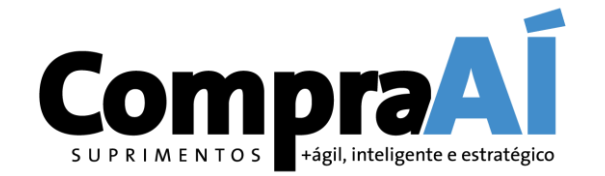

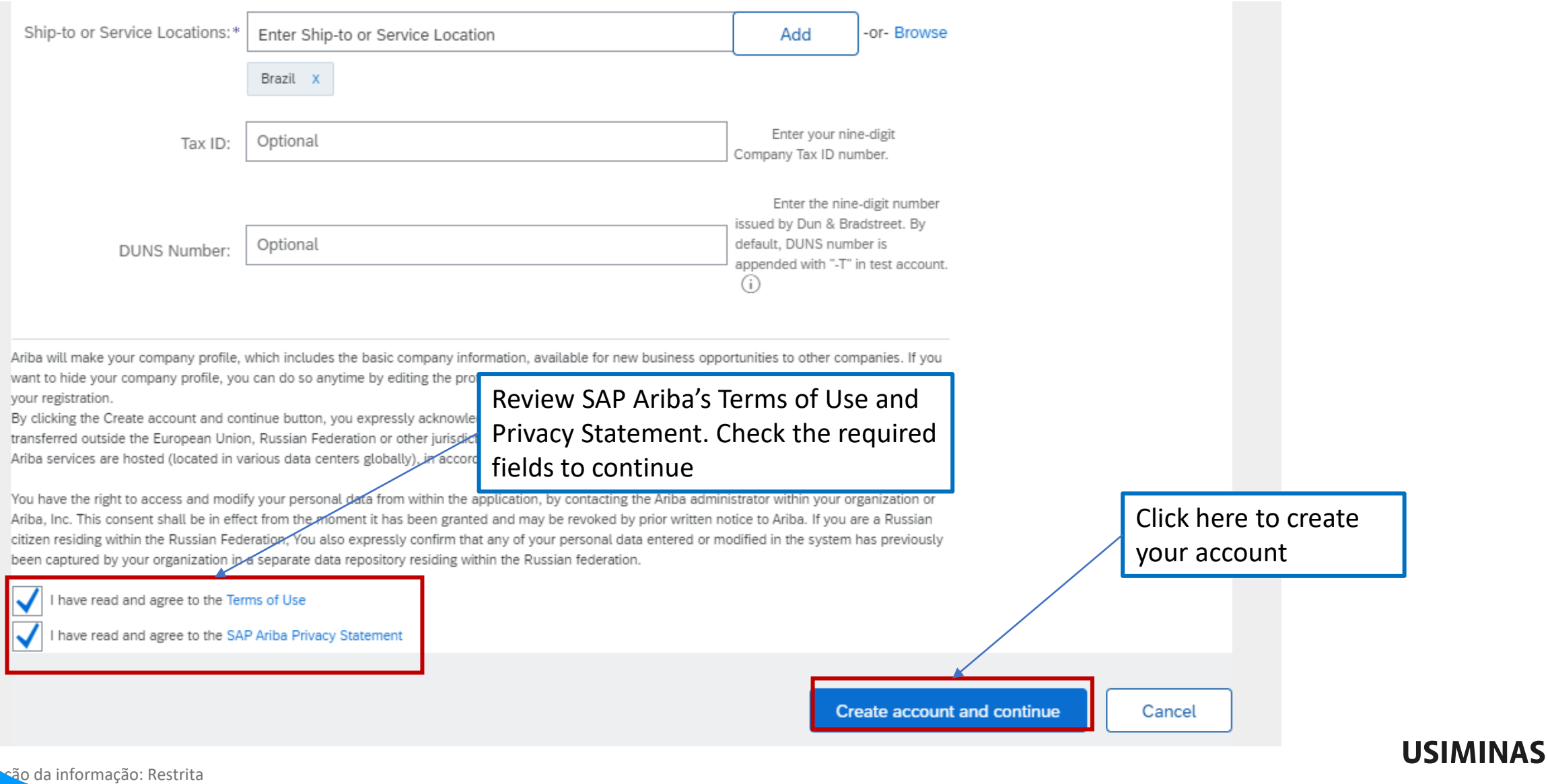

Destinatários deste e-mail

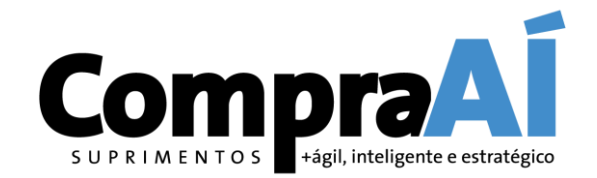

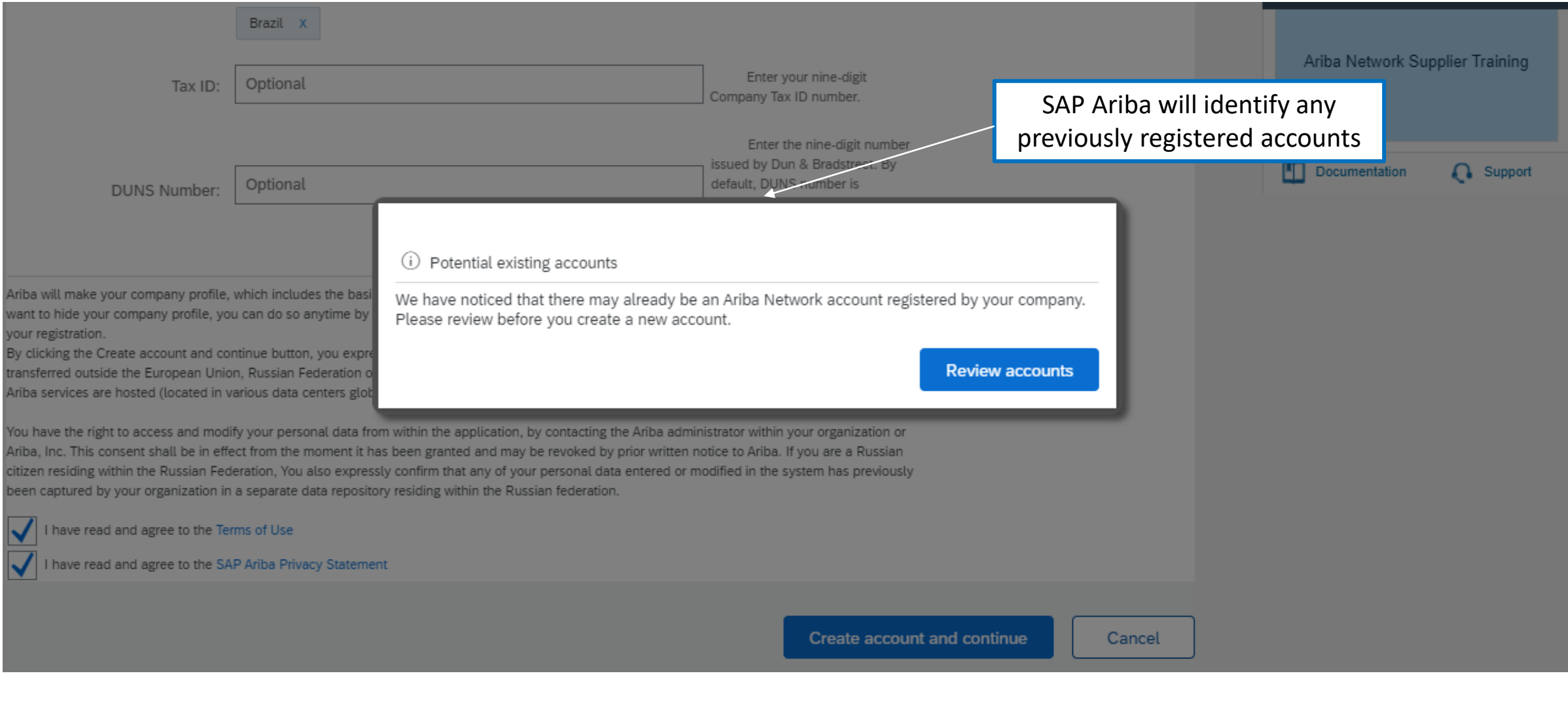

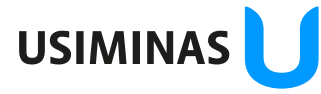

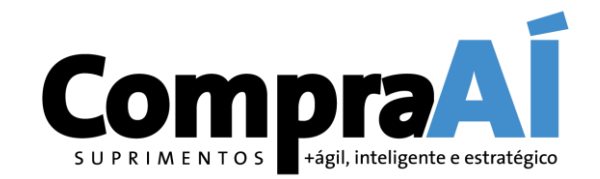

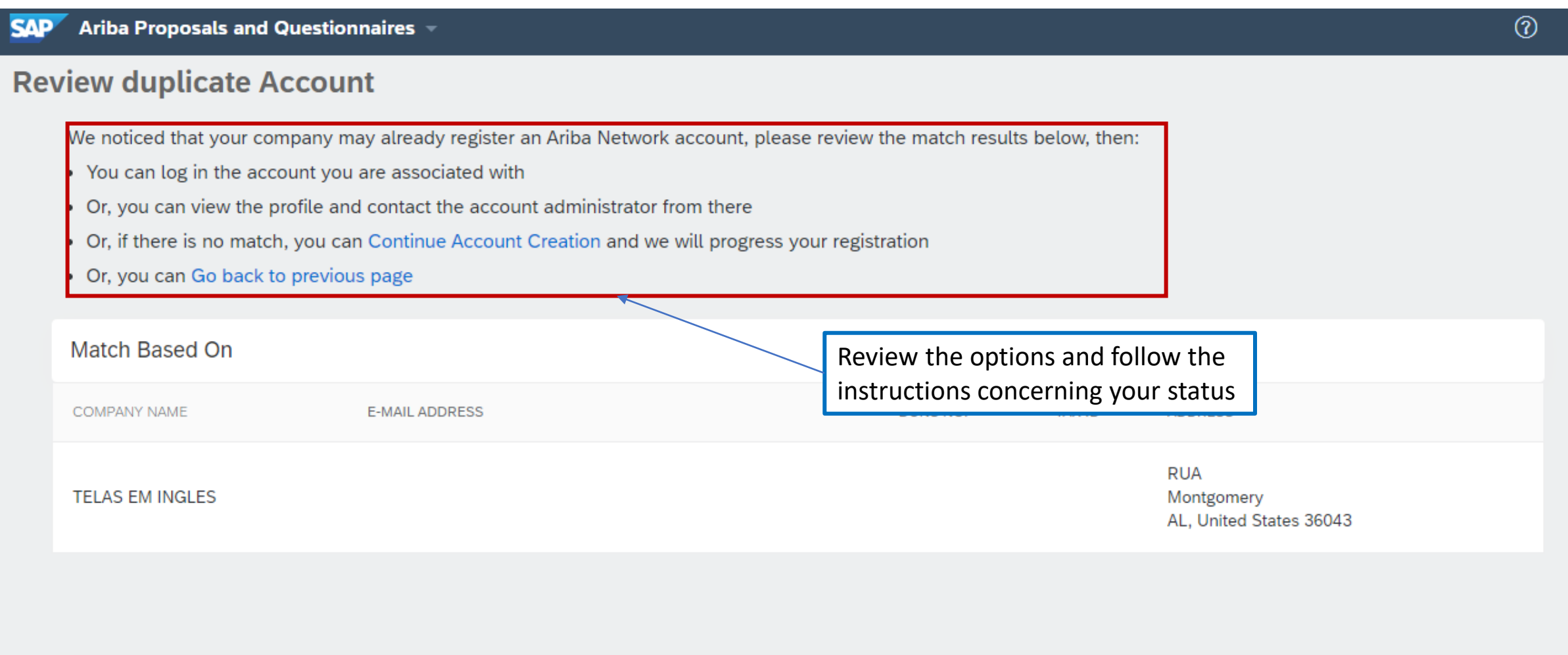

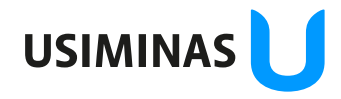

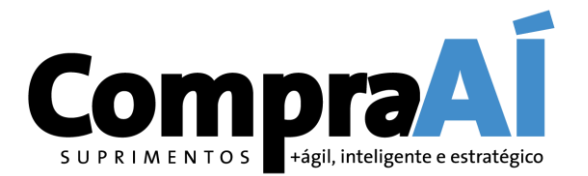

## **How to register as an Usiminas Supplier?**

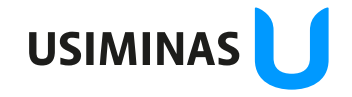

ão da informação: Restrita Destinatários deste e-mail

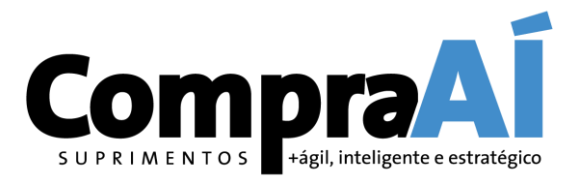

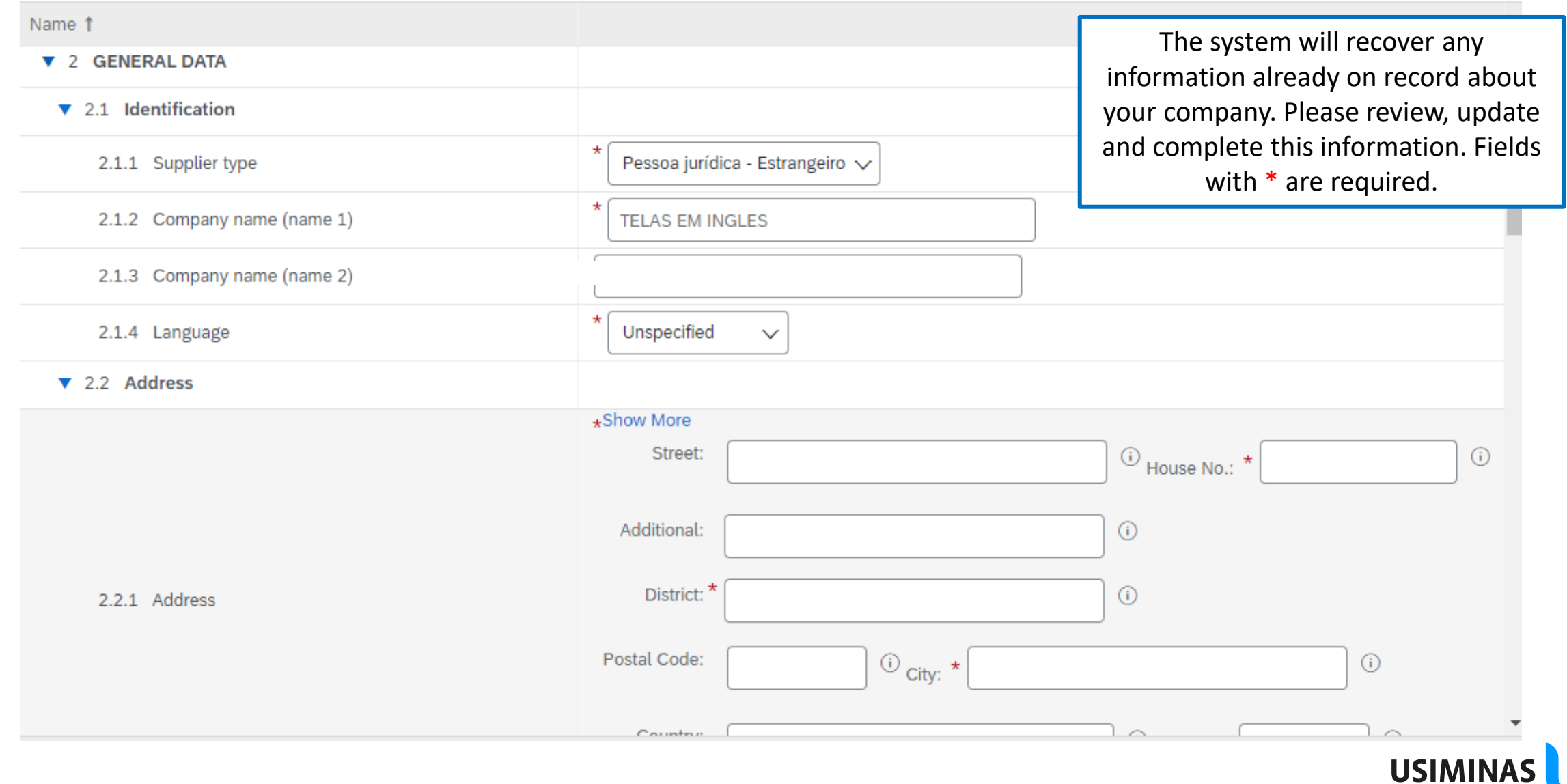

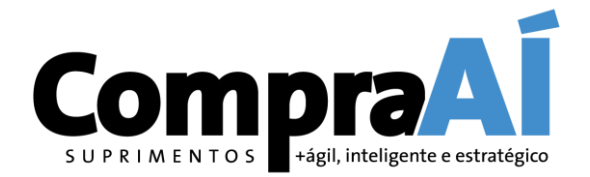

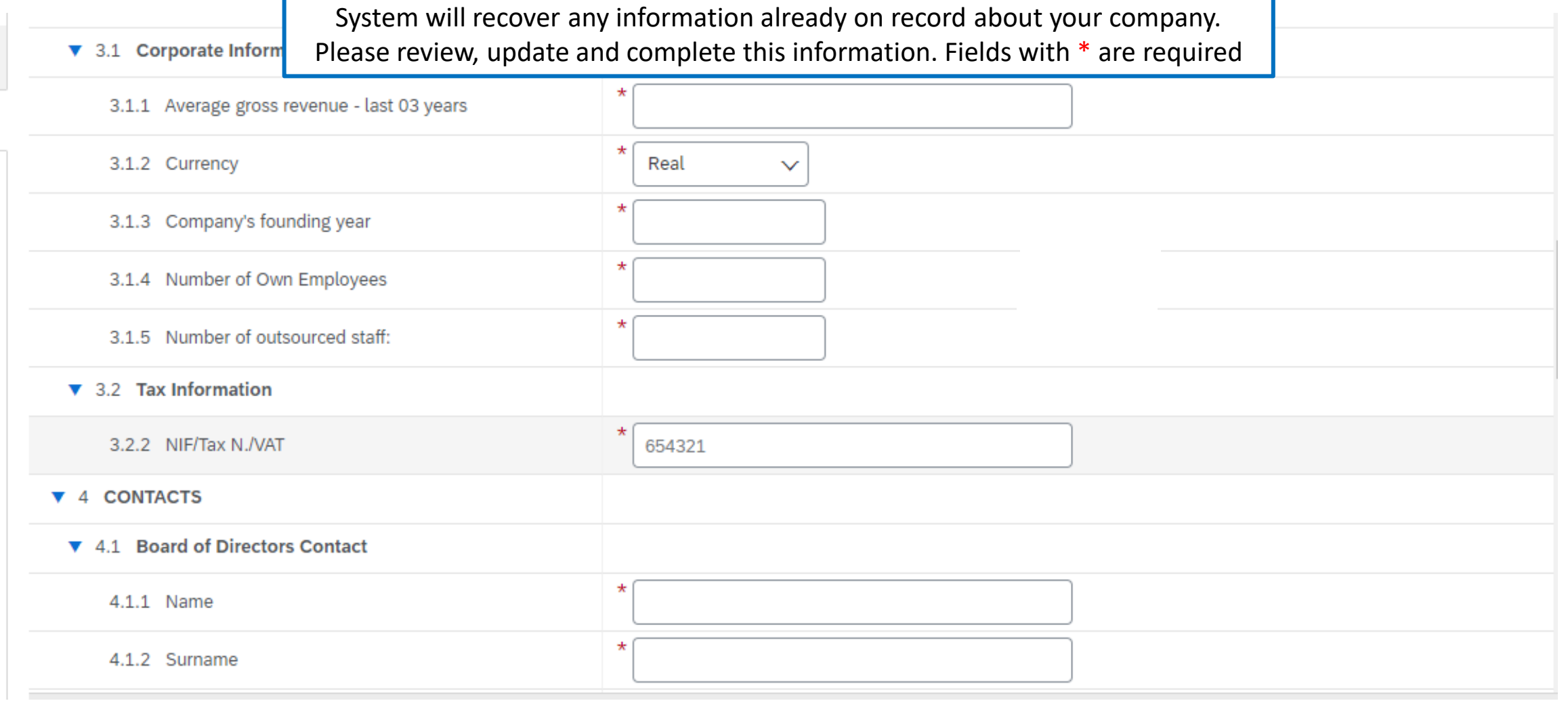

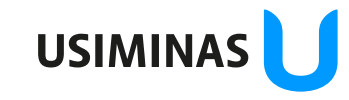

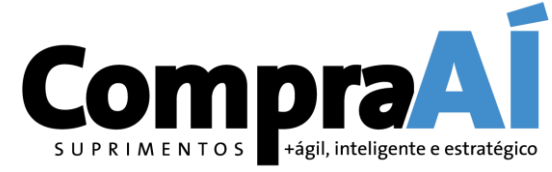

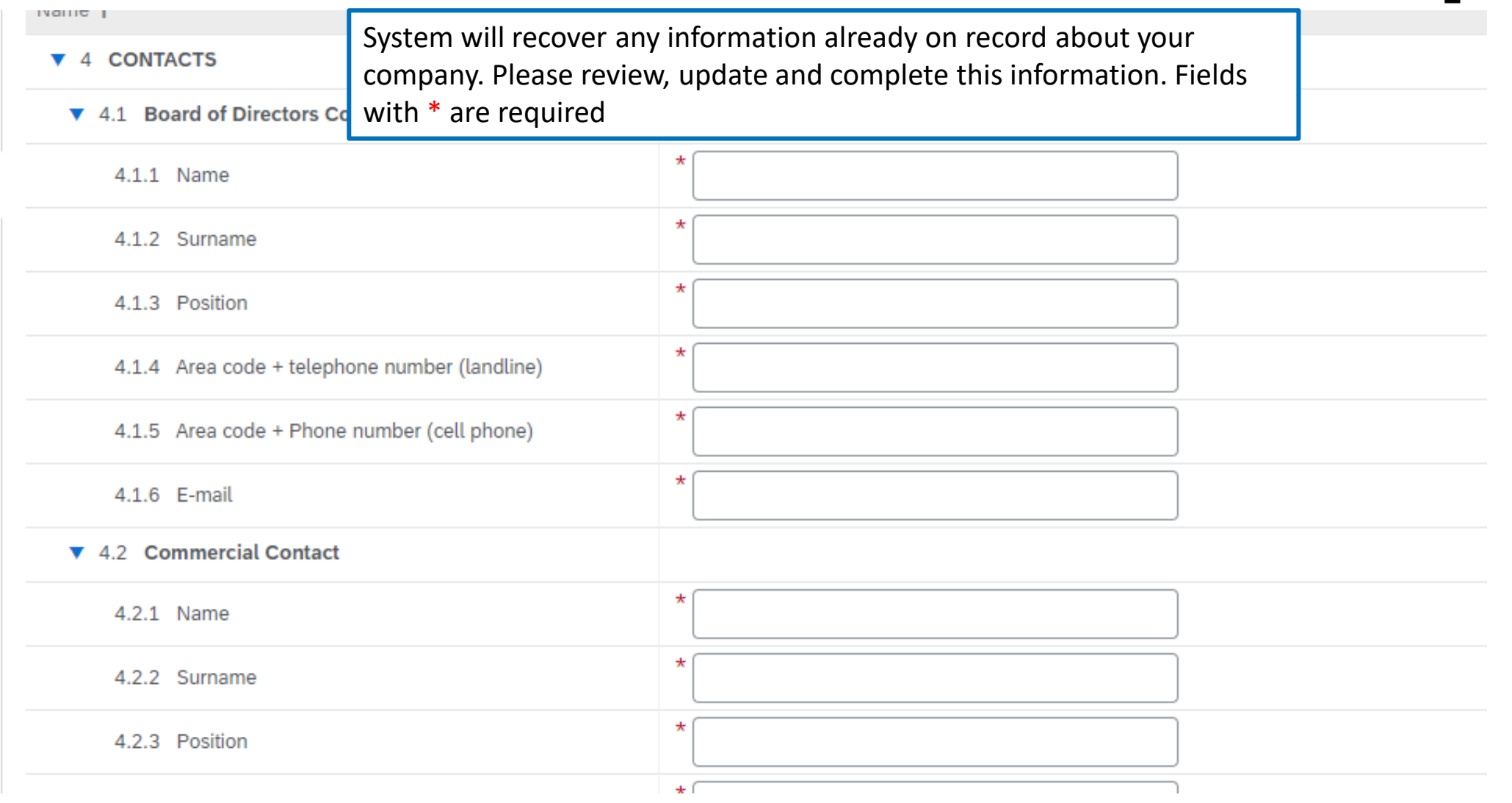

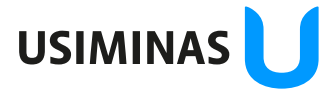

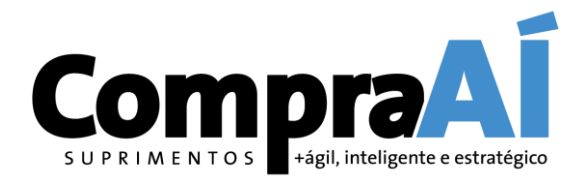

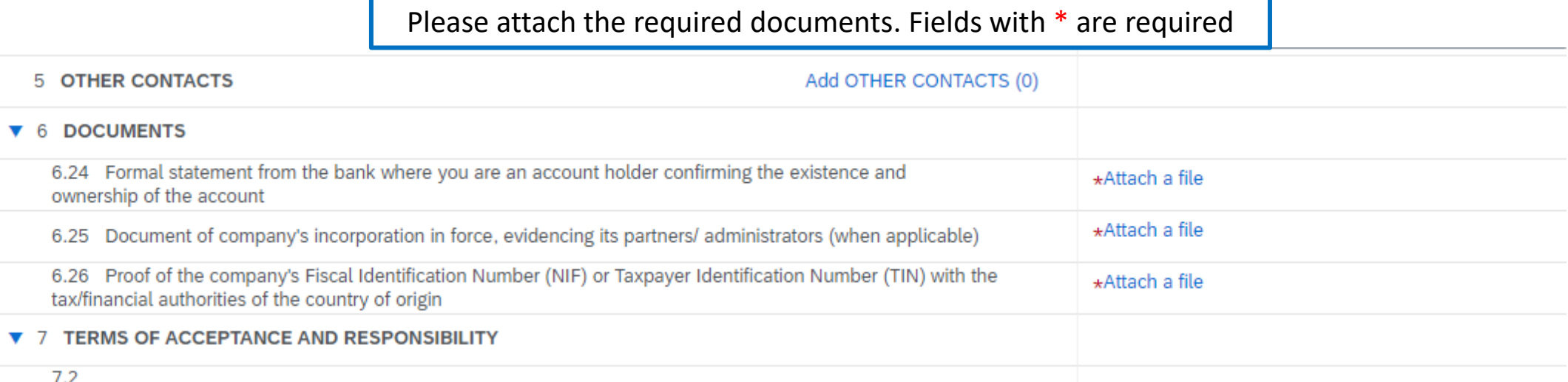

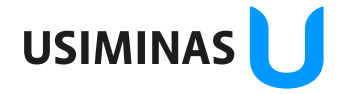

ão da informação: Restrita **Destinatários deste e-mail** 

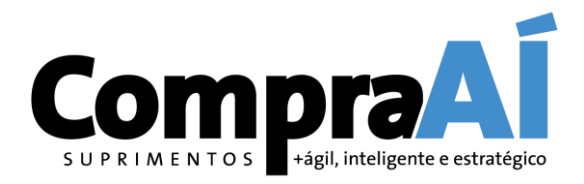

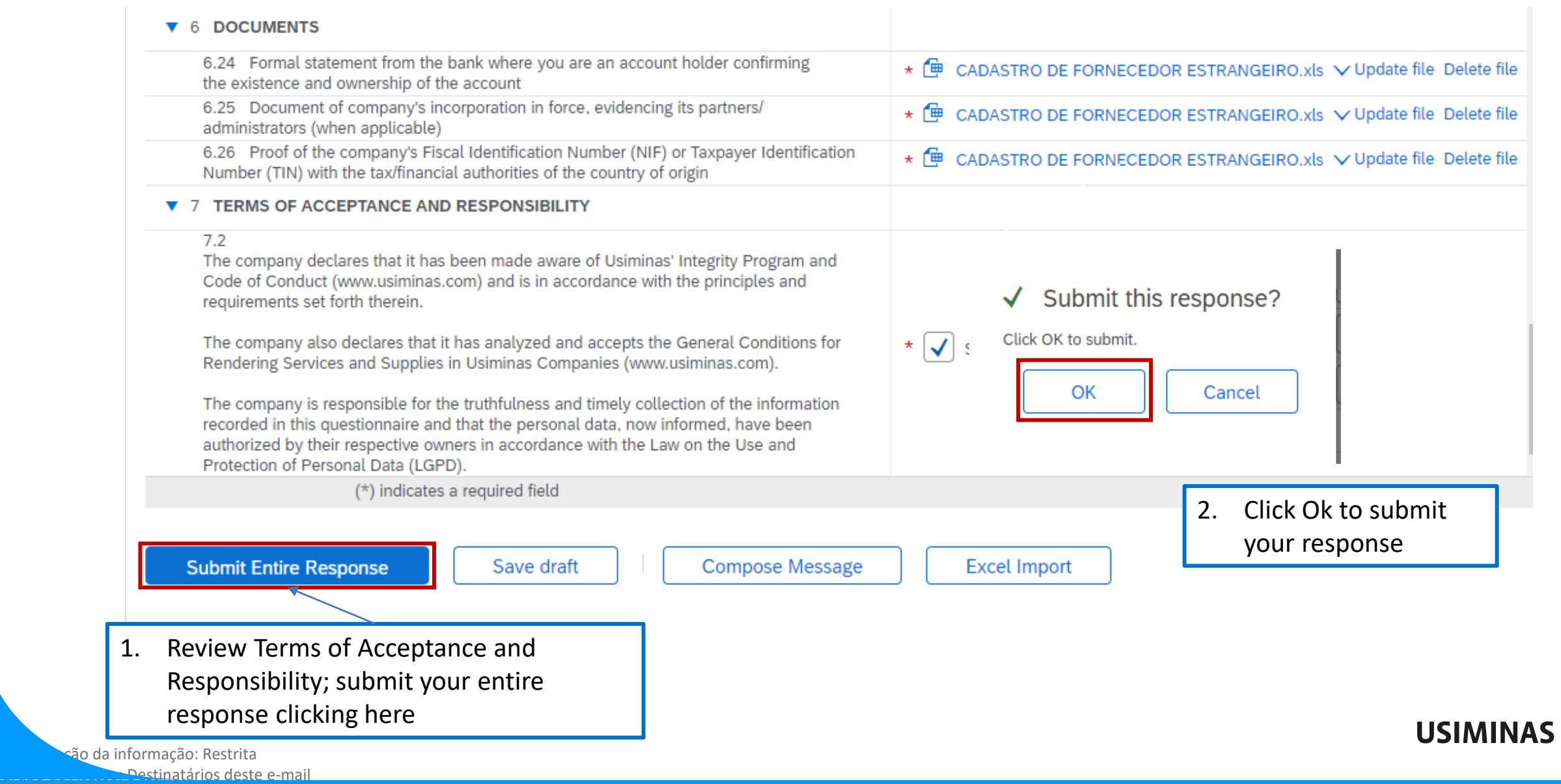

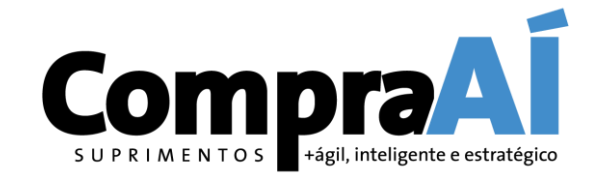

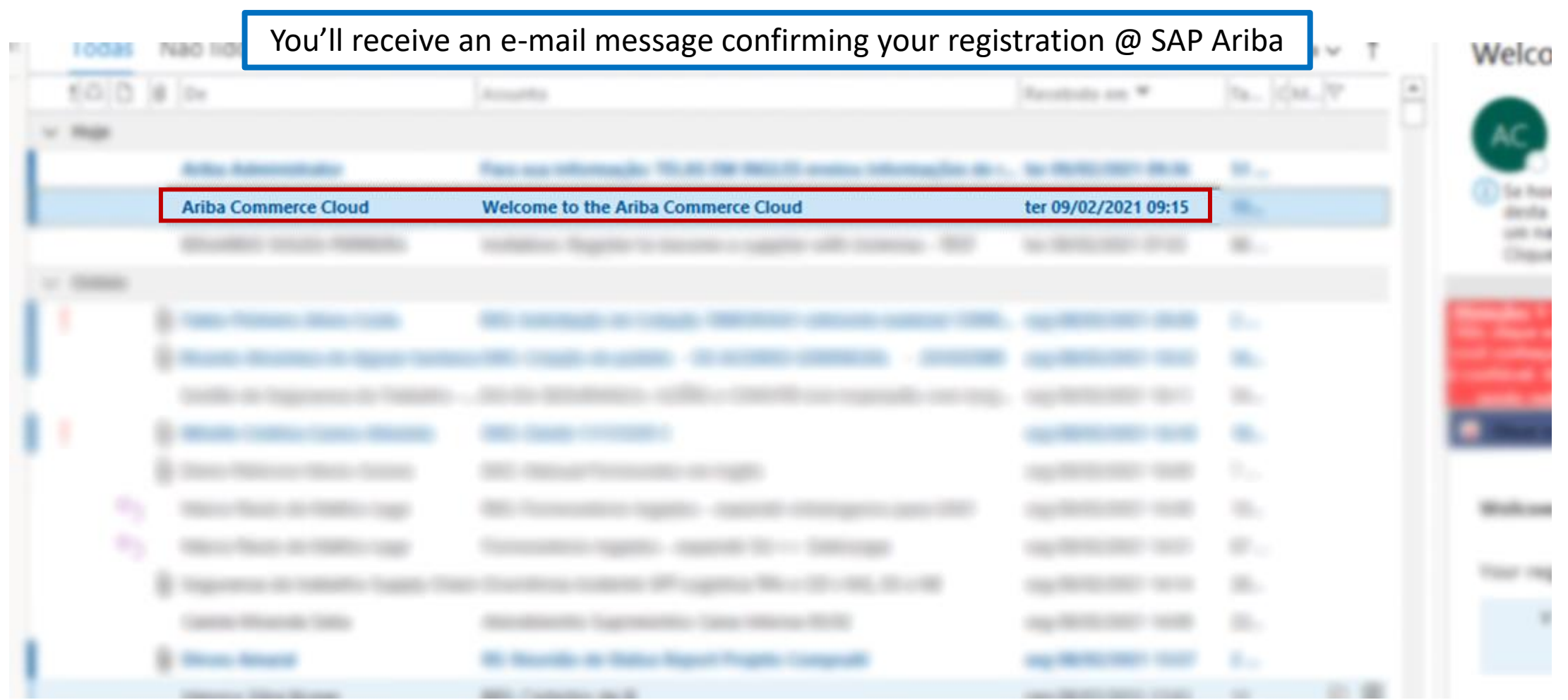

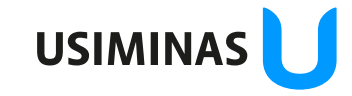

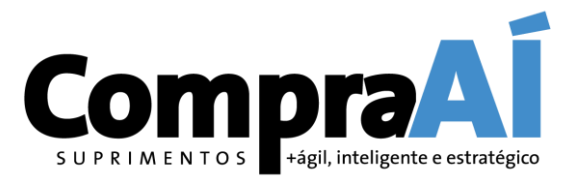

#### Welcome to the Ariba Commerce Cloud

You'll receive an e-mail message confirming your registration @ SAP Ariba. Please read it carefully

Your registration process on the Ariba Commerce Cloud for TELAS EM INGLES is now complete.

Your organization's account ID: AN01646804469-T

Your username: TELAS@TELAS.COM

As the account administrator for this account, make sure to keep your username and password in a secure place. Do not share this information.

If you registered after receiving an invitation from an Ariba On Demand Sourcing buyer, you can now access and participate in the buyer's sourcing events. The Seller Collaboration Console provides a centralized location for you to manage all your Ariba On Demand Sourcing events and buyer relationships.

Ariba On Demand Sourcing buyers might request that you complete additional profile information as part of their Supplier Profile Questionnaire. When you access customer requested fields for a specific buyer, you will see a pop-up page with that buyer's name; that page contains the buyer's customer requested fields.

You can immediately perform administrative and configuration tasks such as creating users and completing your company profile. If account administration is not part of your job responsibility, you can transfer the administrator role at any time to another person in your organization whose responsibilities are more in line with account administration.

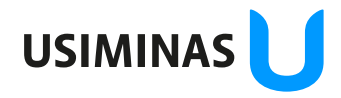

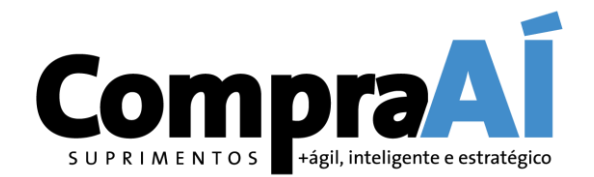

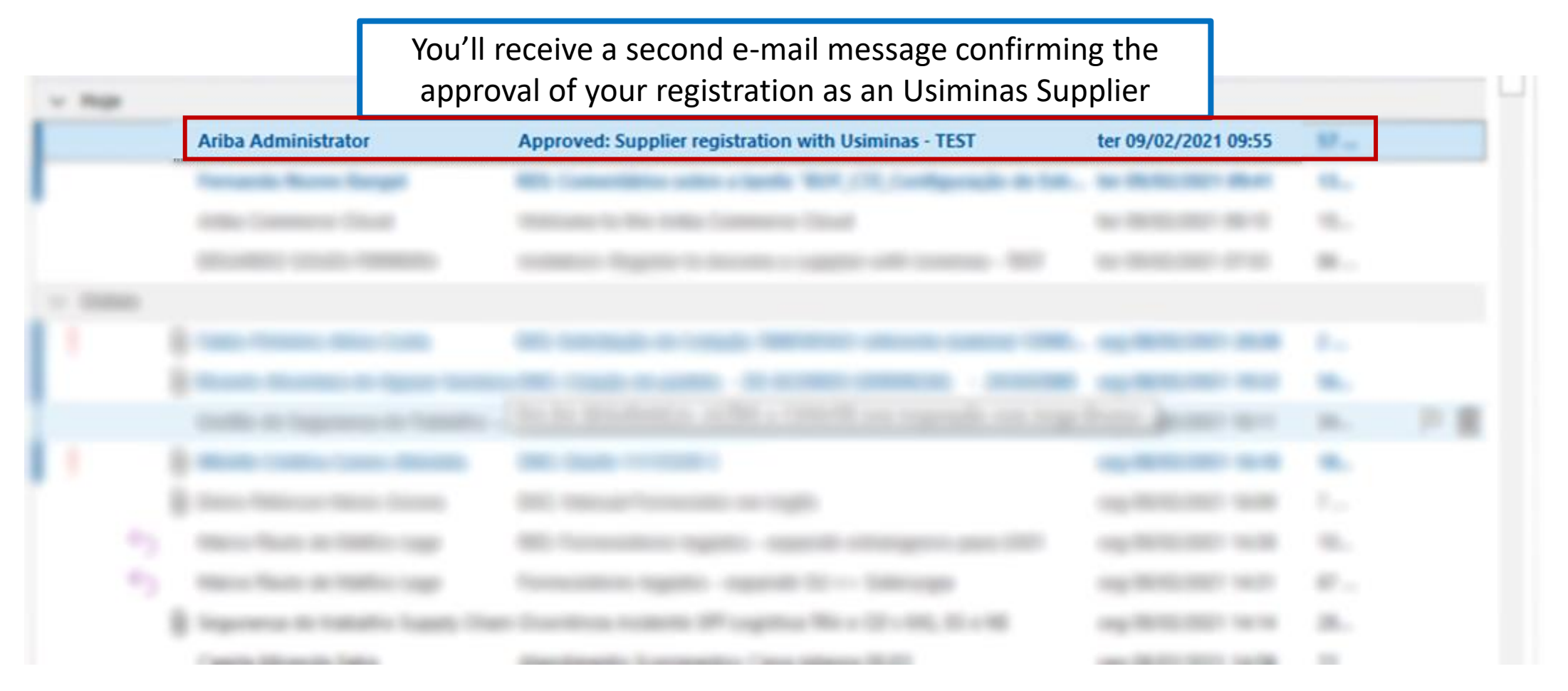

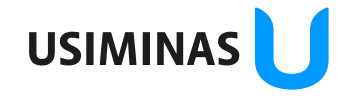

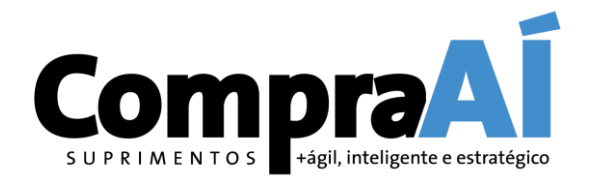

Approved: Supplier registration with Usiminas - TEST

 $\xi$  Responder  $\left\langle \left\langle \cdot\right\rangle \right\rangle$  Resi Ariba Administrator <no-reply@ansmtn.ariba.com> You'll receive a second e-mail message confirming the Para (i) Clique aqui para baixar imagens. Para ajudar a protege approval of your registration as an Usiminas SupplierAtenção: E-mail enviado de fora da organização. Não clique em links ou abra anexos a menos que você conheça o remetente e saiba que o conteúdo é confiável. Se for clicar em links, verifique se está ser Clique com o botão direito do mouse ou toque e segure para baixar imagens. Para ajudar a proteger a sua privacidade, o l× Outlook impediu o download automático dessa imagem da Internet. Ariba Logo Registration with Usiminas - TEST. Congratulations! Usiminas - TEST has approved your supplier registration. TELAS EM INGLES has now been included in the supplier database of Usiminas - TEST.

You will be notified when next steps of the supplier onboarding process require your attention.

Ariba, Inc. 3420 Hillview Ave, Palo Alto, CA 94304, USA Data Policy | Contact Us | Customer Support

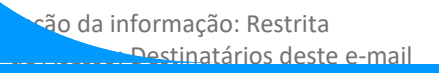

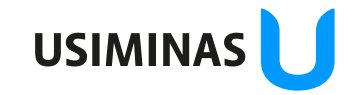

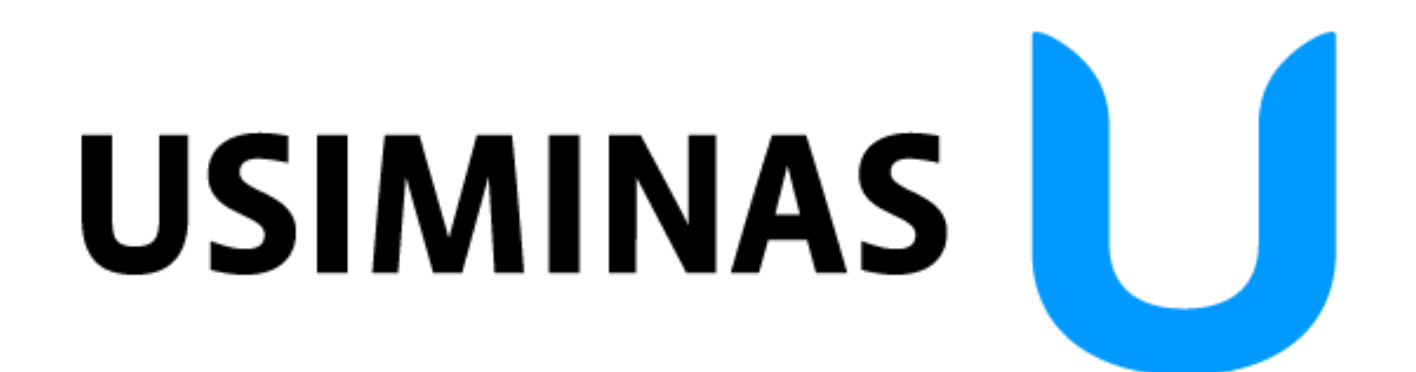